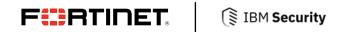

**DEPLOYMENT GUIDE** 

# Fortinet FortiGate and IBM QRadar

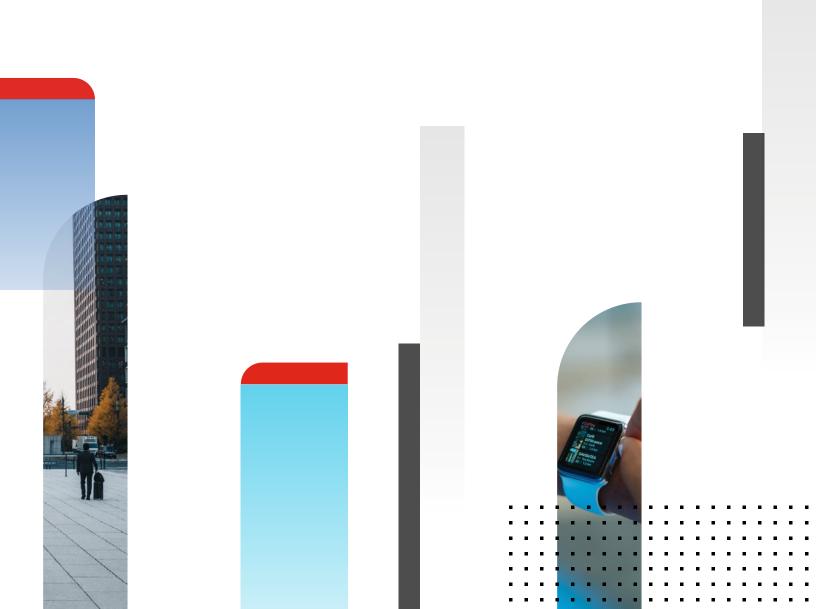

# Fortinet FortiGate and IBM QRadar

| Overview                   |
|----------------------------|
| Deployment Prerequisites 3 |
| About IBM QRadar 3         |
| QRadar Configuration 4     |
| Fortinet Configuration     |
| Display Dashboards         |
| Threat Dashboards          |
| Traffic Dashboards 8       |
| System Dashboards          |
| Wireless Dashboards        |
| VPN Dashboards 10          |
| Summary                    |

# Overview

The Fortinet FortiGate App for QRadar provides visibility of FortiGate logs on traffic, threats, system logs and performance statistics, wireless AP, and VPN. It displays top contributors to threats and traffic based on subtypes, service, user, IP, etc. The app also shows system, wireless, VPN events, and performance statistics. Users can dive into each view to show the relevant logs by clicking on the charts. Thirty-five customized properties, some of which may already exist in Fortinet Content Pack, have been defined/redefined to better interpret FortiGate logs.

Fortinet (NASDAQ: FTNT) secures the largest enterprise, service provider, and government organizations around the world. Fortinet empowers its customers with intelligent, seamless protection across the expanding attack surface and the power to take on ever-increasing performance requirements of the borderless network—today and into the future. Only the Fortinet Security Fabric architecture can deliver security features without compromise to address the most critical security challenges, whether in networked, application, cloud, or mobile environments. Fortinet ranks No. 1 in the most security appliances shipped worldwide and more than 400,000 customers trust Fortinet to protect their businesses. Learn more at <a href="https://www.fortinet.com">https://www.fortinet.com</a>, the Fortinet Blog, or FortiGuard Labs.

#### **Prerequisites**

- 1. Fortinet FortiGate version 5.4 or newer
- 2. Fortinet FortiAnalyzer Content Pack for QRadar
- 3. Fortinet FortiGate App for QRadar
- 4. QRadar version 7.2.8 or newer (tested with 7.2.8 Build 20160920132350)
- 5. IBM X-Force (formerly App Exchange) username and password

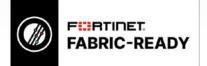

# About IBM QRadar

IBM (NYSE: IBM) Security offers one of the most advanced and integrated portfolios of enterprise security products and services. The portfolio, supported by world-renowned IBM X-Force® research, enables organizations to effectively manage risk and defend against emerging threats. IBM operates one of the world's broadest security research, development and delivery organizations, monitors 35 billion security events per day in more than 130 countries, and holds more than 3,000 security patents.

IBM® QRadar® SIEM detects anomalies, uncovers advanced threats and removes false positives. It consolidates log events and network flow data from thousands of devices, endpoints and applications distributed throughout a network. It then uses an advanced Sense Analytics engine to normalize and correlate this data and identifies security offenses requiring investigation. As an option, it can incorporate IBM X-Force® Threat Intelligence which supplies a list of potentially malicious IP addresses including malware hosts, spam sources and other threats. QRadar SIEM is available on premises and in a cloud environment.

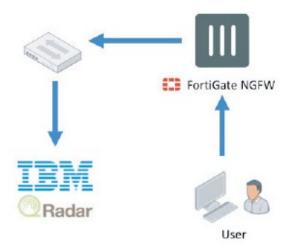

Figure 1: Architecture overview.

# **QRadar Configuration**

Add a Log Source from Admin > Data Sources > Events > Log Sources.

| IBM QRadar Security I                         | ntelligence                    |                       |                       |                          | -                 |                                |
|-----------------------------------------------|--------------------------------|-----------------------|-----------------------|--------------------------|-------------------|--------------------------------|
| Dashboard Offenses L                          | og Activity Network Activity   | Assets Reports        | Risks Vulnerabilities | Admin Fortinet FortiGet. |                   |                                |
| Admin                                         | Deployment Ecilion             | oy Changes Advanced ¥ |                       |                          |                   |                                |
| ► System Configuration                        | (1) There are no changes to    | deploy.               |                       |                          |                   |                                |
| * Data Sources                                | Data Sources                   |                       |                       |                          |                   |                                |
| Events     Flows                              | Events                         |                       |                       |                          |                   |                                |
| Vulnerability     Remote Networks and         | <b>.</b>                       |                       |                       | -                        |                   |                                |
| Remote Networks and<br>Services Configuration | DSM Editor                     | WinCollect            | Log Sources           | Log Source Extensions    | Log Source Groups | Log Source Parsing<br>Ordering |
| ► Plug-ins                                    | 100                            |                       |                       |                          |                   |                                |
|                                               | Data Obfuscation<br>Management |                       |                       |                          |                   |                                |
|                                               |                                |                       |                       |                          |                   |                                |
|                                               |                                |                       |                       |                          |                   |                                |
|                                               |                                |                       |                       |                          |                   |                                |
|                                               |                                |                       |                       |                          |                   |                                |

- 1. Configure the Log Source.
- 2. For the Log Source Name, enter a unique name.
- 3. For the Log Source Type, select Fortinet FortiGate Security Gateway.
- 4. For the Log Source Identifier, enter the FortiGate IP address.

|                                          |                                     | 6 |
|------------------------------------------|-------------------------------------|---|
| Log Source Name                          | FortiGate                           |   |
| Log Source Description                   |                                     |   |
| Log Source Type                          | Fortinet FortiGate Security Gateway |   |
| Protocol Configuration                   | Syslog ¢                            |   |
| Log Source Identifier                    | 192.188.1.99                        |   |
| Enabled                                  | 0                                   |   |
| Credibility                              | 5 \$                                |   |
| Target Event Collector                   | eventcollector0 :: gradar \$        |   |
| Coalescing Events                        | 0                                   |   |
| incoming Payload Encoding                | UTF-8 \$                            |   |
| Store Event Payload                      | 0                                   |   |
| lease select any groups you would like t | his log source to be a member of:   |   |

5. From the Admin screen, select Extensions Management.

| Dashboard Offenses L                                                   | og Activity Network Activ         | rity Assets Reports             | Riska Vulnerabilities A         | dmin Fortinet FortiGet |                               |                       |  |  |  |
|------------------------------------------------------------------------|-----------------------------------|---------------------------------|---------------------------------|------------------------|-------------------------------|-----------------------|--|--|--|
| Admin                                                                  | 🚱 Deployment Ecitor 🔞 D           | eploy Changes Advanced ¥        |                                 |                        |                               |                       |  |  |  |
| * System Configuration                                                 | U There are no changes to deploy. |                                 |                                 |                        |                               |                       |  |  |  |
| <ul> <li>User Management</li> <li>Forensics</li> <li>Assets</li> </ul> | System Configuration              |                                 |                                 |                        |                               |                       |  |  |  |
| + Data Sources                                                         |                                   |                                 | 4                               | 144 A                  | Gmi                           | ň                     |  |  |  |
| <ul> <li>Events</li> <li>Flows</li> <li>Vulnerability</li> </ul>       | Auto Update                       | Backup and Recovery             | Global System<br>Notifications  | Index Management       | Aggregated Data<br>Management | Network Hierarchy     |  |  |  |
| Remote Networks and<br>Services Configuration                          | <b>\$</b>                         | 置守                              | ul.                             | 2                      |                               | <u></u>               |  |  |  |
| Try it out                                                             | System Settings                   | Asset Profiler<br>Configuration | Custom Offense Close<br>Reasons | Store and Forward      | Reference Set<br>Management   | Centralized Credentia |  |  |  |
|                                                                        |                                   | *                               | 6                               |                        |                               |                       |  |  |  |
|                                                                        | Domain Management                 | Extensions Management           | Resource Restrictions           |                        |                               |                       |  |  |  |

6. Click IBM Security App Exchange to launch the X-Force/App Exchange portal.

| Extensions Man | agement   |               | Search by extension name | ٩      |        | IBM Security App Exchange | 0 |
|----------------|-----------|---------------|--------------------------|--------|--------|---------------------------|---|
| ALL ITEMS      | INSTALLED | NOT INSTALLED |                          |        |        | Add                       |   |
| Name           |           |               |                          | Status | Author | Added On +                |   |

- 7. Search the "Fortinet."
- 8. Download the Fortinet Content Pack for QRadar.
- 9. Download the Fortinet FortiGate App for QRadar.

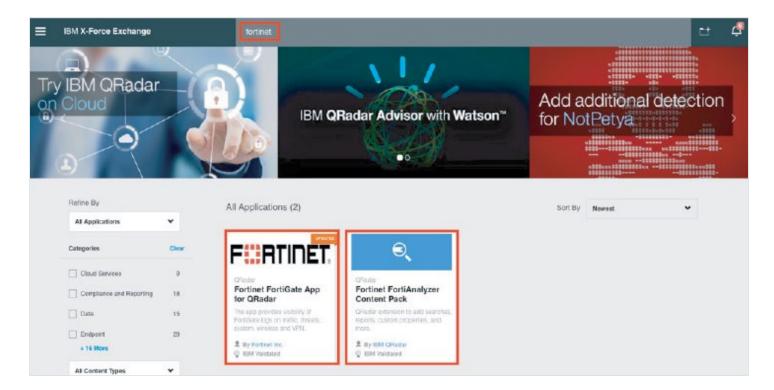

10. Install the Content Pack and then the FortiGate App from the Extensions Management screen by clicking Add.

| Extensions Management |           | Search by extension name | ٩ |        | IBM Security App Exch | ange (   |   |
|-----------------------|-----------|--------------------------|---|--------|-----------------------|----------|---|
| ALL ITEMS             | INSTALLED | NOT INSTALLED            |   |        |                       | Add      |   |
| Name                  |           |                          | 1 | Status | Author                | Added On | • |

- 11. Browse for the Content Pack file downloaded previously, then click Add.
- 12. Select Overwrite if some customized properties already exist.

| rom local storage:                 |        |
|------------------------------------|--------|
| FortinetFortiGateForQRadar-Content | Browse |
| Install immediately                |        |

13. Do the same for the FortiGate App.

# **Fortinet Configuration**

- 1. Configure FortiGate to send Syslog to the QRadar IP address.
- 2. Under Log & Report, click Log Settings.

| B Dashboard                                                                                                  | >                          | System Inform                                                          | nation                                                                             | : |
|----------------------------------------------------------------------------------------------------|----------------------------|------------------------------------------------------------------------|------------------------------------------------------------------------------------|---|
| FortiView  Network  System  Policy & Objects  Security Profiles  VPN  User & Device  WIEL& Switch Controller | ><br>><br>><br>><br>><br>> | Hostname<br>Serial Number<br>Firmware<br>Mode<br>System Time<br>Uptime | FGVM040000101072<br>FGVM040000101072<br>v5.6.0 build1449 (GA)<br>NAT (Proxy-based) | - |
| III Log & Report<br>Forward Traffic<br>Local Traffic                                                         | ~                          | Administrator                                                          | California, United States)                                                         | : |
| System Events<br>AntiVirus<br>Web Filter<br>Application Control                                              |                            | 1<br>Logged in                                                         |                                                                                    |   |
| Security Fabric Audit<br>Security Audit Events                                                               |                            | 3                                                                      |                                                                                    |   |
| Learning Report                                                                                              |                            | Sessions                                                               |                                                                                    |   |

- 3. Enable Send Logs to Syslog.
- 4. Enter the IP Address or FQDN of the QRadar server.
- 5. Select the desired Log Settings.
- 6. Click Save.

| Security Fabric Audit<br>Security Audit Events<br>Learning Report | Send Logs to Syslog  IP Address/FQDN                   |
|-------------------------------------------------------------------|--------------------------------------------------------|
| Log Settings 🖒 🏠                                                  | Log Settings                                           |
| Threat Weight<br>Alert E-mail                                     | Event LoggingAllCustomizeLocal Traffic LogAllCustomize |

Note: If the primary Syslog is already configured, you can use the CLI to configure additional Syslog servers.

| FortiGate-ESX2 | # config log syslogd2 setting  |
|----------------|--------------------------------|
| FortiGate-ESX2 | (setting) # set status enable  |
| FortiGate-ESX2 | (setting) # set server 1.2.3.4 |
| FortiGate-ESX2 | (setting) # end                |
| FortiGate-ESX2 | #                              |

7. The configuration is now complete

### **Display Dashboards**

The user can select different time ranges up to last 30 days, which may take longer to display, but progress will be shown during the wait. The server will cache the result for a while for revisit. Results of last 30 days are cached for 12 hours, other ranges by the hours cached for 2 hours, and shortest is 5 minutes.

#### **Threat Dashboards**

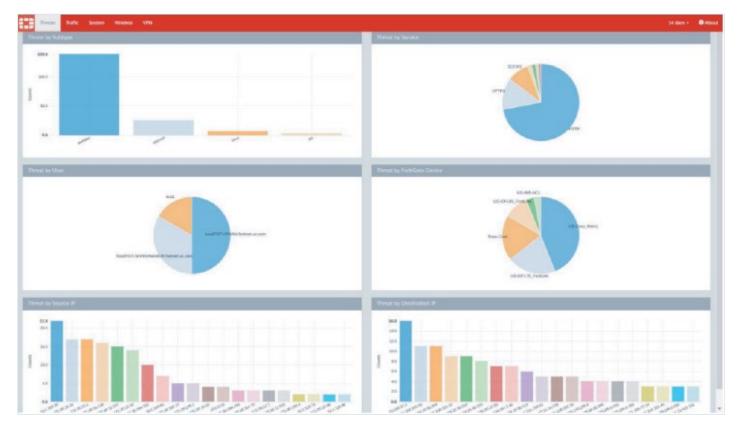

#### **Traffic Dashboards**

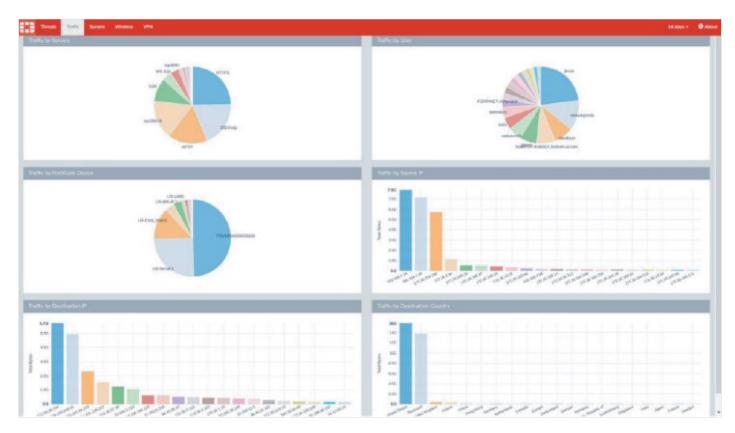

#### **System Dashboards**

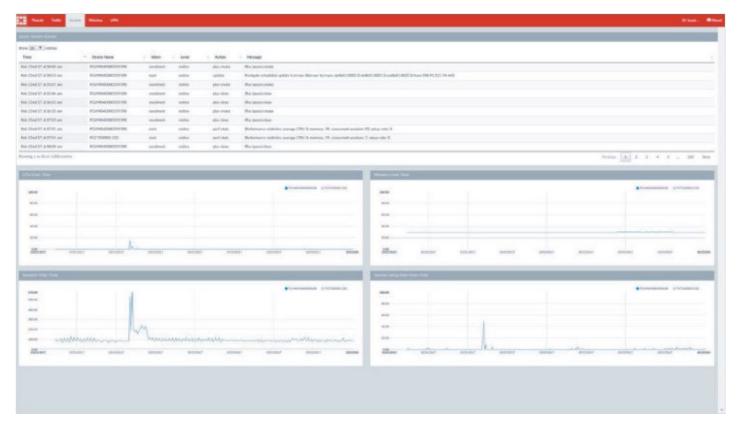

#### **Wireless Dashboards**

| ew <u>10 Y</u> exch                | * \$205 | · Mender          | 8550               | AF Security        | RadioBand   | Charant | Outsetted By       | Send | OHWIN                |
|------------------------------------|---------|-------------------|--------------------|--------------------|-------------|---------|--------------------|------|----------------------|
| vis 130 17.<br>02741 am            | 0       | Fortheat leve.    | 00:09:0f 7: 5abi   | WPA2 Enterprise    | 802.151     | 11      | FF22183+13025404   | 71   | 10                   |
| vis-13th 17<br>0:27:41 am          | 0       | Correlations, BIC | 687774086178       | OPEN               | 802.11#     | 7       | PP22183813375994   | -87  | -                    |
| ele 5305 17.<br>1/27.56 am         | 0       | Forticet, Inc.    | 904ca:27d15i       | WFR2 Personal      | H02 15er-26 | 3       | PP22582+1335+904   | -39  | -                    |
| o 13th 17.<br>127:55 am            | n       | Forthert, #w.     | 08.56-0676.58.83   | WHILE Personal     | NG2 134     |         | FP22383833328936   | -47  | -                    |
| 5 130 17.<br>120 11 am             | 0       | Fortinut, Inc.    | 08560e5e360f       | WFA2 Percend       | 002.159     | 4       | FP22183×1333×904   | 41   | -                    |
| 136 17<br>(28:25 am                | 0       | Spariel APA       | 1e0e8e401648       | OPEN               | 802.15%     | 2       | FP22183x5332x404   | -39  | -                    |
| 1 13n 17.<br>(38.25 am             | 8       | Fortinet los.     | 10-09-09-21-888-41 | OPEN               | 900 11g     | 3       | 10/22580×5.835×904 | -86  | -                    |
| 130117.<br>29113 an                | 6       | Fortmet, Ave.     | 31340ec7e837       | WHILE Personal     | 802.15a     | 116     | P32083453005456    | -65  | -                    |
| 130 17.<br>(30 15 am               | 3       | 103               | 42.95.8877.5kp4    | WEA/WEA2 Personal  | #52.15e     |         | FP22103413327625   | -42  |                      |
| 1205 17.                           | a       | ARRES Group, Inc. | 10.0eab.5ciate.0   | WPA/WPA2 Presidual | 602:154     | 4       | FP22103×13027021   | :40  | -                    |
| ning the Starf 2<br>Secret Sty Add | Poble   |                   |                    | _                  | _           | _       |                    |      | Provinsion 1 2 3 Har |
| 11<br>11<br>12<br>12<br>12<br>14   |         |                   |                    |                    |             |         |                    | _    |                      |

#### **VPN Dashboards**

| ow 10 · entries                  |                                                    |              |           | 1 Hours Brance       |                                                         |                                      | Provide Alt |  |
|----------------------------------|----------------------------------------------------|--------------|-----------|----------------------|---------------------------------------------------------|--------------------------------------|-------------|--|
| Time<br>etc 13th 17, 10.27.55 am | <ul> <li>Tunnel Name</li> <li>763790522</li> </ul> | Turenel Type | t Uver    | US Duko VPN.1        | <ul> <li>Sent(ME)</li> <li>37.94582939347949</li> </ul> | 8. Received(M8)<br>9.456648826599121 | 35440.0     |  |
| eb 12th 17, 10:28:14 am          | 763790591                                          | ssi-bannel   | asrivatav | UG Diskp VPN 1       | 16.10509967800955                                       | 34.268256187438945                   | 4506.0      |  |
| eb 1365 17, 10:28:44 am          | 763290557                                          | eu-canvel    | toracad   | UG, Diako, VPN, 1    | 8.900117874145508                                       | 3.1198227920533227                   | 24026.0     |  |
| eb 13th 17, 10,29,07 am          | 1535014017                                         | ed-bannel    | ebortolla | UG-FAC               | 0.07331371307373047                                     | 0.0054041137095212                   | 9633.0      |  |
| eb 130:17, 10:29:44 am           | 763790583                                          | sti-tunnel   | duha      | UG Diske VPN 2       | 0526616382590877                                        | 5.7028447341918945                   | 8407.0      |  |
| eb 13th 17, 10:29:50 am          | 763790545                                          | eci-tumnol   | teracad   | UG_Distap_VPN_1      | 61 184022290385996                                      | 11,216/19083619364                   | 0.40006     |  |
| eb 13th 17, 10:30 26 am          | 1535834820                                         | ssi-tannel   | stephen   | UG-FAC               | 0.4464130401611328                                      | 0.31220054625464844                  | 4217.0      |  |
| eb 13th 17, 10:30:32 am          | Van IDC Svr ah1                                    | lanec        |           | NA                   | 9737.785770999329                                       | 9126177790641705                     | 1302359.0   |  |
| ib 54th 17, 438:20 pm            | 763290596                                          | sci-tunnel   |           | UG Dake VPN 1        | 194.23376846313077                                      | 4.083403778625488                    | 5406.0      |  |
| da 148117, 62622 pm              | 1535814821                                         | ed-tanent    |           | UG-FAC               | 1.9445533752441406                                      | 0.572575569152822                    | 2408.0      |  |
| Proughput by VPN Tunnels         |                                                    |              |           | Connection           | ta Over Time                                            |                                      |             |  |
|                                  |                                                    | 1 1 1 1 1    | 1.1.1.1   |                      |                                                         |                                      |             |  |
| 7395                             |                                                    |              |           |                      |                                                         |                                      |             |  |
| 8096                             |                                                    |              |           | 1                    |                                                         |                                      |             |  |
|                                  |                                                    |              |           | 1                    |                                                         |                                      |             |  |
| 8090<br>5096                     |                                                    |              |           | these Ower Trees     |                                                         |                                      |             |  |
| 806<br>806<br>406                |                                                    |              |           | Connection Coll Time |                                                         |                                      |             |  |

### Summary

The Fortinet FortiGate App for QRadar has been designed to improve the capabilities and user experience for IBM QRadar users within environments using Fortinet FortiGate solutions. The app provides additional visibility into FortiGate logs in the QRadar Ariel DB including traffic, threats, and system logs through a series of tabs and dashboards from within the QRadar GUI. The app displays top contributors to threats and traffic based on variables including service, user, IP address, and subtypes (e.g., Web Filter, Antivirus, IPS, and Application Control). The app also displays performance statistics for the FortiGate system including Wireless Access Points and VPN events. QRadar users can drill down into each view to show the relevant logs by clicking on the charts, with the ability to select different time ranges up to the last 30 days. The app includes 35 customized properties, some of which were already available in Fortinet QRadar Content Pack; however, these have been defined/redefined to better interpret FortiGate logs.

Solution Guide: https://www.fortinet.com/content/dam/fortinet/assets/alliances/user-guide-fortigate-app.pdf

IBM X-Force (formerly App Exchange): https://www.fortinet.com/content/dam/fortinet/assets/alliances/user-guide-fortigate-app.pdf

**Note:** The Fortinet FortiGate App for QRadar version 1.0.0 supports FortiGate versions 5.4 and older. Version 1.0.1 supports FortiGate versions 5.6 and older.

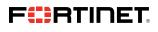

www.fortinet.com

Copyright © 2021 Fortinet, Inc. All rights reserved. Fortinet\*, FortiGate\*, FortiCare\* and FortiGuard\*, and certain other marks are registered trademarks of Fortinet, Inc., and other Fortinet names herein may also be registered and/or common law trademarks of Fortinet. All other product or company names may be trademarks of their respective owners. Performance and other metrics contained herein were attained in internal lab tests under ideal conditions, and actual performance and other results. Mohine yources are integrated trademarks of every service in their respective owners. Performance and other metrics contained herein were attained in internal lab tests under ideal conditions, and actual performance and other results. Mohine yources are integrated commitment by Fortinet. All other product and performance results. Nothine previne prevens or implied, except to the extent Fortine enternes a binding written contract, signal by Fortinet Counsel, with a purchaser that expressly warrants that the identified product will perform according to certain expressly-identified performance metrics and, in such event, only the specific performance metrics expressly identified in such binding written contract shall be binding on Fortinet. For absolute clarity, any such warranty will be limited to performance in the same ideal conditions as in Fortinet's internal lab tests. Fortinet disclams in full any covenants, representations, and guarantees pursuant hereto, whether express or implied. Fortinet reserves the right to change, modify, transfer, or otherwise revises the publication without notice, and the most current version in shall be applicable.

October 1, 2021 1:34 PM

Macintosh HD:Users:austin:Dropbox (Red Rider):Clients:Fortinet:Solution Brief Updates:Working Group S:DG-FortiGate-IBM-QRadar-102021:DG-FortiGate-IBM-QRadar-102021:DG-FortiGate-IBM-QR